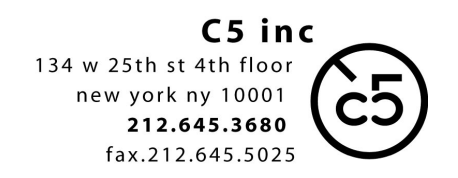

## **OMF** export **Final Cut Pro** to **Pro Tools**

v05.19.15

- duplicate sequence(s) to be exported
- remove **ALL audio clips** and **FADES** in sequence which are 'DISABLED'
	- (recognizable by a greyed out appearance in the sequence)

there is a bug in the FCP OMF export which slips sync on tracks that contain disabled audio clips

- alternatively you may right-click on a disabled clip and choose 'Clip enable', then double click on the region and set the clip level to **–inf**. This will allow the sound editors to have access to the sound file but understand that you meant the clip not to be heard in the cut.

- select sequence in the project bin
- 'File' > 'Export' > 'Audio to OMF'
- in the OMF Audio Export dialogue choose:

48 kHz 24-bit Handle Length 00:00:45:00 √ Include Crossfade Transitions √ Include Levels √ Include Pan

- save file (to local drive to be copied later, or directly to a 'runner' portable drive) currently there's a 2GB filesize limit for OMFs. On projects which are not broken into film reels in the FCP project, you may need to split your sequence into sections (20 minute lengths are usually good) to avoid exceeding the OMF 2GB file size limit. Or, you may split the sequence horizontally, (keeping stereo pairs together, for example, export tracks A1,A2 together, A3, A4 together, etc.)

## **NOTE: operating systems are constantly in flux, so if you have additional questions please call us.**